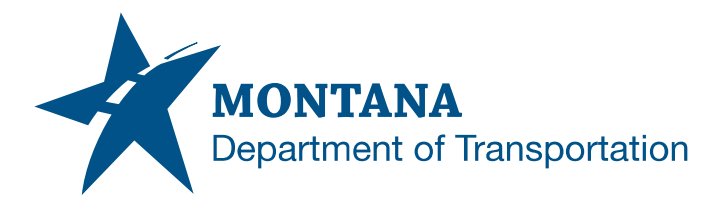

## MDT CADD Update Notification

**Subject:** MDT Logo Update

**Review and Approval:** MDT Communications Team MDT Highways and Engineering Division - Preconstruction

**Date:** 1/26/2022

**Application/Version(s):** MicroStation V8i SS10 / 08.11.09.916; Power GEOPAK V8i SS10 / 08.11.09.918

**Environment(s):** GEOPAK (Legacy); OpenRoads (Enhanced) Workspaces

**Impacts:** MDT Logo Shown on Plan Sheets

**Update Reference Number(s):** CU-10376 and CU-5055

## **Update**

MDT plan sheet workspace files have been updated with the new MDT logo. Many users will find that the logo is updated automatically and won't need to take any action.

A macro is available to assist users with updating the logo for Right-of-Way and Electrical enhanced workspace plan sheets having a REF1, EXHREF1, or Ref1 model where the MDT logo resides. The macro can be accessed from the Road Tools pulldown menu (**Road Tools** > **R/W Tools** > **Update MDT Logo**) or the **Traffic Macros** dialog (General tab).

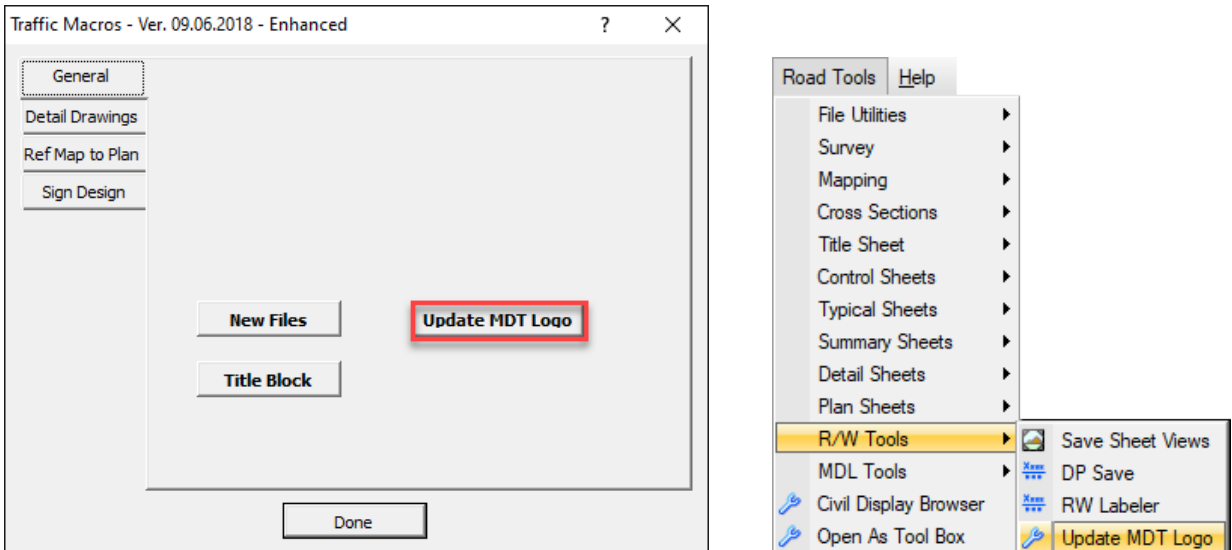

The Batch Process tool may be used to update multiple files. Review tip ["Update MDT Logo](https://www.mdt.mt.gov/other/webdata/external/ESDC/library/TIP-UpdtLogoBP.pdf)  [with Batch Process"](https://www.mdt.mt.gov/other/webdata/external/ESDC/library/TIP-UpdtLogoBP.pdf) for further information.

Please submit an [MDT Engineering Systems CADD Support Request](https://mt.accessgov.com/mdt/Forms/Page/engineering-division/cadd-support-request/0) for assistance with this update.